# **Wiki-Benutzerhandbuch**

Dieses Dokument wurde erzeugt mit BlueSpice

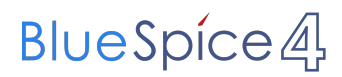

#### Seiten ohne Freigabemechanismus

Mitmachen im Wiki

Erste Schritte im Wiki

Regeln im Umgang miteinander

- Datenschutz ist wichtig
- Tipps für einen guten Artikel
- Die Hilfe im Überblick
- Navigation im Wiki
- Visueller Editor und Quellcode
- Responsive Design
- Seiten erstellen und bearbeiten
- Seitenlayout
- Texte formatieren
- Links einfügen
- Bilder und Dateien einfügen
- Kategorien zuordnen
- Unterseiten im Wiki
- Vorlagen nutzen

#### Inhaltsverzeichnis

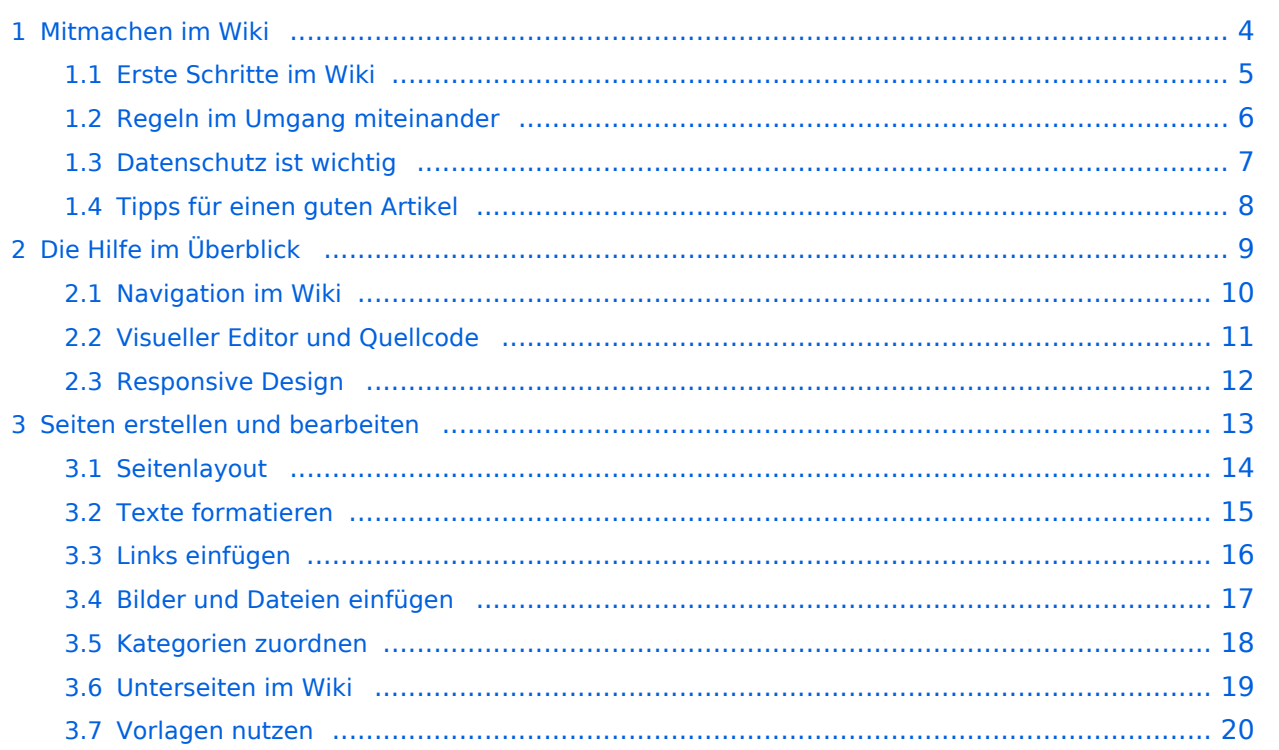

#### <span id="page-3-0"></span>**1 Mitmachen im Wiki**

Sie sind nicht berechtigt, die Seite zu bearbeiten. Gründe:

- Die Aktion, welche Sie beantragt haben, ist auf Benutzer beschränkt, welche einer der Gruppen ["Administratoren](https://wiki.oevsv.at/w/index.php?title=Project:Administratoren&action=view), [Sichter,](https://wiki.oevsv.at/w/index.php?title=Project:Sichter&action=view) [Prüfer"](https://wiki.oevsv.at/w/index.php?title=Project:Pr%C3%BCfer&action=view) angehören.
- Die Aktion, welche Sie beantragt haben, ist auf Benutzer beschränkt, welche der Gruppe "editor" angehören.
- Diese Seite wurde geschützt, um Bearbeitungen sowie andere Aktionen zu verhindern.

Sie können den Quelltext dieser Seite betrachten und kopieren.

<bookshelf src="Book:Wiki-Benutzerhandbuch" /> ==Hilfe: Im Überblick== Hier findest Du Informationen zum Arbeiten mit diesem Wiki.<br><br> ===Navigation im Wiki=== \*[[Hilfe:Hauptseite/Navigation|Navigation im Wiki]] <!-- Erweiterte Suche --> ===Seite erstellen=== \*[[Hilfe:Hauptseite/Seite erstellen|Neue Seite erstellen]] \* [[Hilfe:Hauptseite/Visueller Editor und Quellcode|Visueller Editor und Quellcode]] \*[[Hilfe:Hauptseite /Responsive Design|Responsive Design]] ===Seite bearbeiten=== \*[[Hilfe:Hauptseite/Textformatierung|Texte formatieren]] \*[[Hilfe:Hauptseite/Links|Links einfügen]] \*[[Hilfe:Hauptseite/Bilder und Dateien|Bilder und Dateien einfügen]] <!-- Tabellen --> <!-- Magische Wörter --> ===Inhalte organisieren=== \*[[Hilfe:Hauptseite /Kategorie|Kategorie zuordnen]] \*[[Hilfe:Hauptseite/Unterseiten|Unterseiten im Wiki]] \*[[Hilfe:Hauptseite /Vorlagen|Vorlage nutzen]] ===Werkzeuge=== {{Box Note|boxtype=Note|Note text=Dieser Bereich ist noch in Arbeit.}}<!-- PDF-Export --> <!-- Versionen und Wiederherstellen von Inhalten --> ===Dein Konto=== {{Box Note|boxtype=Note|Note text=Dieser Bereich ist noch in Arbeit.}}<!-- Benutzerkonto anpassen --> <!-- Profil --> <!-- Benachrichtigungen --> ==FAQ (Frequently Asked Questions)== In den FAQs finden sich häufig gestellten Fragen mit einer kurzen Erklärung und ggf. einem weiterführenden Link. Bitte melde auch Wünsche dazu an den [[mailto:oe4vcc@oevsv.at Administrator]] ======Wie kann man Inhalte aus der Zwischenablage (Copy & Paste) ohne Formatierung in eine Wiki-Seite einfügen?====== "'<span class="col-blue-dark">Antwort< /span>''': Das Einfügen klappt mit der Tastenkombination '''Strg + Umschalt + v''' Siehe auch[[Hilfe:Hauptseite /Textformatierung| Texte formatieren]] ======Wie kann eine E-Mail-Adresse im Text eingefügt werden? ====== "<span class="col-blue-dark">Antwort</span>": In der Quellcode-Bearbeitung mit <code><nowiki> [[mailto:info@oevsv.at|Empfängername]]</nowiki></code> Daraus entsteht ein Link. Klicken Leser oder Leserinnen dann darauf, wird das E-Mailprogramm gestartet und die E-Mailadresse übergeben. \_\_HIDETITLE\_\_ \_\_NOSTASH\_\_ \_\_NODISCUSSION\_\_

Die folgende Vorlage wird auf dieser Seite verwendet:

[Vorlage:Box Note](https://wiki.oevsv.at/wiki/Vorlage:Box_Note) [\(Quelltext anzeigen\)](https://wiki.oevsv.at/w/index.php?title=Vorlage:Box_Note&action=edit) (schreibgeschützt)

Zurück zur Seite [Mitmachen.](#page-3-0)

#### <span id="page-4-0"></span>**1.1 Erste Schritte im Wiki**

Sie sind nicht berechtigt, die Seite zu bearbeiten. Gründe:

- Die Aktion, welche Sie beantragt haben, ist auf Benutzer beschränkt, welche einer der Gruppen ["Administratoren](https://wiki.oevsv.at/w/index.php?title=Project:Administratoren&action=view), [Sichter,](https://wiki.oevsv.at/w/index.php?title=Project:Sichter&action=view) [Prüfer"](https://wiki.oevsv.at/w/index.php?title=Project:Pr%C3%BCfer&action=view) angehören.
- Die Aktion, welche Sie beantragt haben, ist auf Benutzer beschränkt, welche der Gruppe "editor" angehören.
- Diese Seite wurde geschützt, um Bearbeitungen sowie andere Aktionen zu verhindern.

Sie können den Quelltext dieser Seite betrachten und kopieren.

<bookshelf src="Book:Wiki-Benutzerhandbuch" /> ==Hilfe: Im Überblick== Hier findest Du Informationen zum Arbeiten mit diesem Wiki.<br><br> ===Navigation im Wiki=== \*[[Hilfe:Hauptseite/Navigation|Navigation im Wiki]] <!-- Erweiterte Suche --> ===Seite erstellen=== \*[[Hilfe:Hauptseite/Seite erstellen|Neue Seite erstellen]] \* [[Hilfe:Hauptseite/Visueller Editor und Quellcode|Visueller Editor und Quellcode]] \*[[Hilfe:Hauptseite /Responsive Design|Responsive Design]] ===Seite bearbeiten=== \*[[Hilfe:Hauptseite/Textformatierung|Texte formatieren]] \*[[Hilfe:Hauptseite/Links|Links einfügen]] \*[[Hilfe:Hauptseite/Bilder und Dateien|Bilder und Dateien einfügen]] <!-- Tabellen --> <!-- Magische Wörter --> ===Inhalte organisieren=== \*[[Hilfe:Hauptseite /Kategorie|Kategorie zuordnen]] \*[[Hilfe:Hauptseite/Unterseiten|Unterseiten im Wiki]] \*[[Hilfe:Hauptseite /Vorlagen|Vorlage nutzen]] ===Werkzeuge=== {{Box Note|boxtype=Note|Note text=Dieser Bereich ist noch in Arbeit.}}<!-- PDF-Export --> <!-- Versionen und Wiederherstellen von Inhalten --> ===Dein Konto=== {{Box Note|boxtype=Note|Note text=Dieser Bereich ist noch in Arbeit.}}<!-- Benutzerkonto anpassen --> <!-- Profil --> <!-- Benachrichtigungen --> ==FAQ (Frequently Asked Questions)== In den FAQs finden sich häufig gestellten Fragen mit einer kurzen Erklärung und ggf. einem weiterführenden Link. Bitte melde auch Wünsche dazu an den [[mailto:oe4vcc@oevsv.at Administrator]] ======Wie kann man Inhalte aus der Zwischenablage (Copy & Paste) ohne Formatierung in eine Wiki-Seite einfügen?====== "'<span class="col-blue-dark">Antwort< /span>''': Das Einfügen klappt mit der Tastenkombination '''Strg + Umschalt + v''' Siehe auch[[Hilfe:Hauptseite /Textformatierung| Texte formatieren]] ======Wie kann eine E-Mail-Adresse im Text eingefügt werden? ====== "<span class="col-blue-dark">Antwort</span>": In der Quellcode-Bearbeitung mit <code><nowiki> [[mailto:info@oevsv.at|Empfängername]]</nowiki></code> Daraus entsteht ein Link. Klicken Leser oder Leserinnen dann darauf, wird das E-Mailprogramm gestartet und die E-Mailadresse übergeben. \_\_HIDETITLE\_\_ \_\_NOSTASH\_\_ \_\_NODISCUSSION\_\_

Die folgende Vorlage wird auf dieser Seite verwendet:

[Vorlage:Box Note](https://wiki.oevsv.at/wiki/Vorlage:Box_Note) [\(Quelltext anzeigen\)](https://wiki.oevsv.at/w/index.php?title=Vorlage:Box_Note&action=edit) (schreibgeschützt)

Zurück zur Seite [Erste Schritte](#page-4-0).

#### <span id="page-5-0"></span>**1.2 Regeln im Umgang miteinander**

Sie sind nicht berechtigt, die Seite zu bearbeiten. Gründe:

- Die Aktion, welche Sie beantragt haben, ist auf Benutzer beschränkt, welche einer der Gruppen ["Administratoren](https://wiki.oevsv.at/w/index.php?title=Project:Administratoren&action=view), [Sichter,](https://wiki.oevsv.at/w/index.php?title=Project:Sichter&action=view) [Prüfer"](https://wiki.oevsv.at/w/index.php?title=Project:Pr%C3%BCfer&action=view) angehören.
- Die Aktion, welche Sie beantragt haben, ist auf Benutzer beschränkt, welche der Gruppe "editor" angehören.
- Diese Seite wurde geschützt, um Bearbeitungen sowie andere Aktionen zu verhindern.

Sie können den Quelltext dieser Seite betrachten und kopieren.

<bookshelf src="Book:Wiki-Benutzerhandbuch" /> ==Hilfe: Im Überblick== Hier findest Du Informationen zum Arbeiten mit diesem Wiki.<br><br> ===Navigation im Wiki=== \*[[Hilfe:Hauptseite/Navigation|Navigation im Wiki]] <!-- Erweiterte Suche --> ===Seite erstellen=== \*[[Hilfe:Hauptseite/Seite erstellen|Neue Seite erstellen]] \* [[Hilfe:Hauptseite/Visueller Editor und Quellcode|Visueller Editor und Quellcode]] \*[[Hilfe:Hauptseite /Responsive Design|Responsive Design]] ===Seite bearbeiten=== \*[[Hilfe:Hauptseite/Textformatierung|Texte formatieren]] \*[[Hilfe:Hauptseite/Links|Links einfügen]] \*[[Hilfe:Hauptseite/Bilder und Dateien|Bilder und Dateien einfügen]] <!-- Tabellen --> <!-- Magische Wörter --> ===Inhalte organisieren=== \*[[Hilfe:Hauptseite /Kategorie|Kategorie zuordnen]] \*[[Hilfe:Hauptseite/Unterseiten|Unterseiten im Wiki]] \*[[Hilfe:Hauptseite /Vorlagen|Vorlage nutzen]] ===Werkzeuge=== {{Box Note|boxtype=Note|Note text=Dieser Bereich ist noch in Arbeit.}}<!-- PDF-Export --> <!-- Versionen und Wiederherstellen von Inhalten --> ===Dein Konto=== {{Box Note|boxtype=Note|Note text=Dieser Bereich ist noch in Arbeit.}}<!-- Benutzerkonto anpassen --> <!-- Profil --> <!-- Benachrichtigungen --> ==FAQ (Frequently Asked Questions)== In den FAQs finden sich häufig gestellten Fragen mit einer kurzen Erklärung und ggf. einem weiterführenden Link. Bitte melde auch Wünsche dazu an den [[mailto:oe4vcc@oevsv.at Administrator]] ======Wie kann man Inhalte aus der Zwischenablage (Copy & Paste) ohne Formatierung in eine Wiki-Seite einfügen?====== "'<span class="col-blue-dark">Antwort< /span>''': Das Einfügen klappt mit der Tastenkombination '''Strg + Umschalt + v''' Siehe auch[[Hilfe:Hauptseite /Textformatierung| Texte formatieren]] ======Wie kann eine E-Mail-Adresse im Text eingefügt werden? ====== "<span class="col-blue-dark">Antwort</span>": In der Quellcode-Bearbeitung mit <code><nowiki> [[mailto:info@oevsv.at|Empfängername]]</nowiki></code> Daraus entsteht ein Link. Klicken Leser oder Leserinnen dann darauf, wird das E-Mailprogramm gestartet und die E-Mailadresse übergeben. \_\_HIDETITLE\_\_ \_\_NOSTASH\_\_ \_\_NODISCUSSION\_\_

Zurück zur Seite [Regeln.](#page-5-0)

### <span id="page-6-0"></span>**1.3 Datenschutz ist wichtig**

Sie sind nicht berechtigt, die Seite zu bearbeiten. Grund:

Die Aktion, welche Sie beantragt haben, ist auf Benutzer beschränkt, welche einer der Gruppen " [Administratoren](https://wiki.oevsv.at/w/index.php?title=Project:Administratoren&action=view), [Sichter](https://wiki.oevsv.at/w/index.php?title=Project:Sichter&action=view), [Prüfer"](https://wiki.oevsv.at/w/index.php?title=Project:Pr%C3%BCfer&action=view) angehören.

Sie können den Quelltext dieser Seite betrachten und kopieren.

<bookshelf src="Book:Wiki-Benutzerhandbuch" /> ==Hilfe: Im Überblick== Hier findest Du Informationen zum Arbeiten mit diesem Wiki.<br><br> ===Navigation im Wiki=== \*[[Hilfe:Hauptseite/Navigation|Navigation im Wiki]] <!-- Erweiterte Suche --> ===Seite erstellen=== \*[[Hilfe:Hauptseite/Seite erstellen|Neue Seite erstellen]] \* [[Hilfe:Hauptseite/Visueller Editor und Quellcode|Visueller Editor und Quellcode]] \*[[Hilfe:Hauptseite /Responsive Design|Responsive Design]] ===Seite bearbeiten=== \*[[Hilfe:Hauptseite/Textformatierung|Texte formatieren]] \*[[Hilfe:Hauptseite/Links|Links einfügen]] \*[[Hilfe:Hauptseite/Bilder und Dateien|Bilder und Dateien einfügen]] <!-- Tabellen --> <!-- Magische Wörter --> ===Inhalte organisieren=== \*[[Hilfe:Hauptseite /Kategorie|Kategorie zuordnen]] \*[[Hilfe:Hauptseite/Unterseiten|Unterseiten im Wiki]] \*[[Hilfe:Hauptseite /Vorlagen|Vorlage nutzen]] ===Werkzeuge=== {{Box Note|boxtype=Note|Note text=Dieser Bereich ist noch in Arbeit.}}<!-- PDF-Export --> <!-- Versionen und Wiederherstellen von Inhalten --> ===Dein Konto=== {{Box Note|boxtype=Note|Note text=Dieser Bereich ist noch in Arbeit.}}<!-- Benutzerkonto anpassen --> <!-- Profil --> <!-- Benachrichtigungen --> ==FAQ (Frequently Asked Questions)== In den FAQs finden sich häufig gestellten Fragen mit einer kurzen Erklärung und ggf. einem weiterführenden Link. Bitte melde auch Wünsche dazu an den [[mailto:oe4vcc@oevsv.at Administrator]] ======Wie kann man Inhalte aus der Zwischenablage (Copy & Paste) ohne Formatierung in eine Wiki-Seite einfügen?====== "<span class="col-blue-dark">Antwort< /span>''': Das Einfügen klappt mit der Tastenkombination '''Strg + Umschalt + v''' Siehe auch[[Hilfe:Hauptseite /Textformatierung| Texte formatieren]] ======Wie kann eine E-Mail-Adresse im Text eingefügt werden? ====== "<span class="col-blue-dark">Antwort</span>": In der Quellcode-Bearbeitung mit <code><nowiki> [[mailto:info@oevsv.at|Empfängername]]</nowiki></code> Daraus entsteht ein Link. Klicken Leser oder Leserinnen dann darauf, wird das E-Mailprogramm gestartet und die E-Mailadresse übergeben. \_\_HIDETITLE\_\_ \_\_NOSTASH\_\_ \_\_NODISCUSSION\_\_

Zurück zur Seite [Project:Datenschutz.](#page-6-0)

#### <span id="page-7-0"></span>**1.4 Tipps für einen guten Artikel**

Sie sind nicht berechtigt, die Seite zu bearbeiten. Grund:

Die Aktion, welche Sie beantragt haben, ist auf Benutzer beschränkt, welche einer der Gruppen " [Administratoren](https://wiki.oevsv.at/w/index.php?title=Project:Administratoren&action=view), [Sichter](https://wiki.oevsv.at/w/index.php?title=Project:Sichter&action=view), [Prüfer"](https://wiki.oevsv.at/w/index.php?title=Project:Pr%C3%BCfer&action=view) angehören.

Sie können den Quelltext dieser Seite betrachten und kopieren.

<bookshelf src="Book:Wiki-Benutzerhandbuch" /> ==Hilfe: Im Überblick== Hier findest Du Informationen zum Arbeiten mit diesem Wiki.<br><br> ===Navigation im Wiki=== \*[[Hilfe:Hauptseite/Navigation|Navigation im Wiki]] <!-- Erweiterte Suche --> ===Seite erstellen=== \*[[Hilfe:Hauptseite/Seite erstellen|Neue Seite erstellen]] \* [[Hilfe:Hauptseite/Visueller Editor und Quellcode|Visueller Editor und Quellcode]] \*[[Hilfe:Hauptseite /Responsive Design|Responsive Design]] ===Seite bearbeiten=== \*[[Hilfe:Hauptseite/Textformatierung|Texte formatieren]] \*[[Hilfe:Hauptseite/Links|Links einfügen]] \*[[Hilfe:Hauptseite/Bilder und Dateien|Bilder und Dateien einfügen]] <!-- Tabellen --> <!-- Magische Wörter --> ===Inhalte organisieren=== \*[[Hilfe:Hauptseite /Kategorie|Kategorie zuordnen]] \*[[Hilfe:Hauptseite/Unterseiten|Unterseiten im Wiki]] \*[[Hilfe:Hauptseite /Vorlagen|Vorlage nutzen]] ===Werkzeuge=== {{Box Note|boxtype=Note|Note text=Dieser Bereich ist noch in Arbeit.}}<!-- PDF-Export --> <!-- Versionen und Wiederherstellen von Inhalten --> ===Dein Konto=== {{Box Note|boxtype=Note|Note text=Dieser Bereich ist noch in Arbeit.}}<!-- Benutzerkonto anpassen --> <!-- Profil --> <!-- Benachrichtigungen --> ==FAQ (Frequently Asked Questions)== In den FAQs finden sich häufig gestellten Fragen mit einer kurzen Erklärung und ggf. einem weiterführenden Link. Bitte melde auch Wünsche dazu an den [[mailto:oe4vcc@oevsv.at Administrator]] ======Wie kann man Inhalte aus der Zwischenablage (Copy & Paste) ohne Formatierung in eine Wiki-Seite einfügen?====== "<span class="col-blue-dark">Antwort< /span>''': Das Einfügen klappt mit der Tastenkombination '''Strg + Umschalt + v''' Siehe auch[[Hilfe:Hauptseite /Textformatierung| Texte formatieren]] ======Wie kann eine E-Mail-Adresse im Text eingefügt werden? ====== "<span class="col-blue-dark">Antwort</span>": In der Quellcode-Bearbeitung mit <code><nowiki> [[mailto:info@oevsv.at|Empfängername]]</nowiki></code> Daraus entsteht ein Link. Klicken Leser oder Leserinnen dann darauf, wird das E-Mailprogramm gestartet und die E-Mailadresse übergeben. \_\_HIDETITLE\_\_ \_\_NOSTASH\_\_ \_\_NODISCUSSION\_\_

Die folgende Vorlage wird auf dieser Seite verwendet:

[Vorlage:Box Note](https://wiki.oevsv.at/wiki/Vorlage:Box_Note) [\(Quelltext anzeigen\)](https://wiki.oevsv.at/w/index.php?title=Vorlage:Box_Note&action=edit) (schreibgeschützt)

Zurück zur Seite [Hilfe:Hauptseite/Guter Artikel](#page-8-0).

# <span id="page-8-0"></span>**2 Die Hilfe im Überblick**

Sie sind nicht berechtigt, die Seite zu bearbeiten. Grund:

Die Aktion, welche Sie beantragt haben, ist auf Benutzer beschränkt, welche einer der Gruppen " [Administratoren](https://wiki.oevsv.at/w/index.php?title=Project:Administratoren&action=view), [Sichter](https://wiki.oevsv.at/w/index.php?title=Project:Sichter&action=view), [Prüfer"](https://wiki.oevsv.at/w/index.php?title=Project:Pr%C3%BCfer&action=view) angehören.

Sie können den Quelltext dieser Seite betrachten und kopieren.

<bookshelf src="Book:Wiki-Benutzerhandbuch" /> ==Hilfe: Im Überblick== Hier findest Du Informationen zum Arbeiten mit diesem Wiki.<br><br> ===Navigation im Wiki=== \*[[Hilfe:Hauptseite/Navigation|Navigation im Wiki]] <!-- Erweiterte Suche --> ===Seite erstellen=== \*[[Hilfe:Hauptseite/Seite erstellen|Neue Seite erstellen]] \* [[Hilfe:Hauptseite/Visueller Editor und Quellcode|Visueller Editor und Quellcode]] \*[[Hilfe:Hauptseite /Responsive Design|Responsive Design]] ===Seite bearbeiten=== \*[[Hilfe:Hauptseite/Textformatierung|Texte formatieren]] \*[[Hilfe:Hauptseite/Links|Links einfügen]] \*[[Hilfe:Hauptseite/Bilder und Dateien|Bilder und Dateien einfügen]] <!-- Tabellen --> <!-- Magische Wörter --> ===Inhalte organisieren=== \*[[Hilfe:Hauptseite /Kategorie|Kategorie zuordnen]] \*[[Hilfe:Hauptseite/Unterseiten|Unterseiten im Wiki]] \*[[Hilfe:Hauptseite /Vorlagen|Vorlage nutzen]] ===Werkzeuge=== {{Box Note|boxtype=Note|Note text=Dieser Bereich ist noch in Arbeit.}}<!-- PDF-Export --> <!-- Versionen und Wiederherstellen von Inhalten --> ===Dein Konto=== {{Box Note|boxtype=Note|Note text=Dieser Bereich ist noch in Arbeit.}}<!-- Benutzerkonto anpassen --> <!-- Profil --> <!-- Benachrichtigungen --> ==FAQ (Frequently Asked Questions)== In den FAQs finden sich häufig gestellten Fragen mit einer kurzen Erklärung und ggf. einem weiterführenden Link. Bitte melde auch Wünsche dazu an den [[mailto:oe4vcc@oevsv.at Administrator]] ======Wie kann man Inhalte aus der Zwischenablage (Copy & Paste) ohne Formatierung in eine Wiki-Seite einfügen?====== "<span class="col-blue-dark">Antwort< /span>''': Das Einfügen klappt mit der Tastenkombination '''Strg + Umschalt + v''' Siehe auch[[Hilfe:Hauptseite /Textformatierung| Texte formatieren]] ======Wie kann eine E-Mail-Adresse im Text eingefügt werden? ====== "<span class="col-blue-dark">Antwort</span>": In der Quellcode-Bearbeitung mit <code><nowiki> [[mailto:info@oevsv.at|Empfängername]]</nowiki></code> Daraus entsteht ein Link. Klicken Leser oder Leserinnen dann darauf, wird das E-Mailprogramm gestartet und die E-Mailadresse übergeben. \_\_HIDETITLE\_\_ \_\_NOSTASH\_\_ \_\_NODISCUSSION\_\_

Die folgende Vorlage wird auf dieser Seite verwendet:

[Vorlage:Box Note](https://wiki.oevsv.at/wiki/Vorlage:Box_Note) [\(Quelltext anzeigen\)](https://wiki.oevsv.at/w/index.php?title=Vorlage:Box_Note&action=edit) (schreibgeschützt)

Zurück zur Seite [Hilfe:Hauptseite.](#page-8-0)

# <span id="page-9-0"></span>**2.1 Navigation im Wiki**

Sie sind nicht berechtigt, die Seite zu bearbeiten. Grund:

Die Aktion, welche Sie beantragt haben, ist auf Benutzer beschränkt, welche einer der Gruppen " [Administratoren](https://wiki.oevsv.at/w/index.php?title=Project:Administratoren&action=view), [Sichter](https://wiki.oevsv.at/w/index.php?title=Project:Sichter&action=view), [Prüfer"](https://wiki.oevsv.at/w/index.php?title=Project:Pr%C3%BCfer&action=view) angehören.

Sie können den Quelltext dieser Seite betrachten und kopieren.

<bookshelf src="Book:Wiki-Benutzerhandbuch" /> ==Hilfe: Im Überblick== Hier findest Du Informationen zum Arbeiten mit diesem Wiki.<br><br> ===Navigation im Wiki=== \*[[Hilfe:Hauptseite/Navigation|Navigation im Wiki]] <!-- Erweiterte Suche --> ===Seite erstellen=== \*[[Hilfe:Hauptseite/Seite erstellen|Neue Seite erstellen]] \* [[Hilfe:Hauptseite/Visueller Editor und Quellcode|Visueller Editor und Quellcode]] \*[[Hilfe:Hauptseite /Responsive Design|Responsive Design]] ===Seite bearbeiten=== \*[[Hilfe:Hauptseite/Textformatierung|Texte formatieren]] \*[[Hilfe:Hauptseite/Links|Links einfügen]] \*[[Hilfe:Hauptseite/Bilder und Dateien|Bilder und Dateien einfügen]] <!-- Tabellen --> <!-- Magische Wörter --> ===Inhalte organisieren=== \*[[Hilfe:Hauptseite /Kategorie|Kategorie zuordnen]] \*[[Hilfe:Hauptseite/Unterseiten|Unterseiten im Wiki]] \*[[Hilfe:Hauptseite /Vorlagen|Vorlage nutzen]] ===Werkzeuge=== {{Box Note|boxtype=Note|Note text=Dieser Bereich ist noch in Arbeit.}}<!-- PDF-Export --> <!-- Versionen und Wiederherstellen von Inhalten --> ===Dein Konto=== {{Box Note|boxtype=Note|Note text=Dieser Bereich ist noch in Arbeit.}}<!-- Benutzerkonto anpassen --> <!-- Profil --> <!-- Benachrichtigungen --> ==FAQ (Frequently Asked Questions)== In den FAQs finden sich häufig gestellten Fragen mit einer kurzen Erklärung und ggf. einem weiterführenden Link. Bitte melde auch Wünsche dazu an den [[mailto:oe4vcc@oevsv.at Administrator]] ======Wie kann man Inhalte aus der Zwischenablage (Copy & Paste) ohne Formatierung in eine Wiki-Seite einfügen?====== "<span class="col-blue-dark">Antwort< /span>''': Das Einfügen klappt mit der Tastenkombination '''Strg + Umschalt + v''' Siehe auch[[Hilfe:Hauptseite /Textformatierung| Texte formatieren]] ======Wie kann eine E-Mail-Adresse im Text eingefügt werden? ====== "<span class="col-blue-dark">Antwort</span>": In der Quellcode-Bearbeitung mit <code><nowiki> [[mailto:info@oevsv.at|Empfängername]]</nowiki></code> Daraus entsteht ein Link. Klicken Leser oder Leserinnen dann darauf, wird das E-Mailprogramm gestartet und die E-Mailadresse übergeben. \_\_HIDETITLE\_\_ \_\_NOSTASH\_\_ \_\_NODISCUSSION\_\_

Die folgende Vorlage wird auf dieser Seite verwendet:

[Vorlage:Box Note](https://wiki.oevsv.at/wiki/Vorlage:Box_Note) [\(Quelltext anzeigen\)](https://wiki.oevsv.at/w/index.php?title=Vorlage:Box_Note&action=edit) (schreibgeschützt)

Zurück zur Seite [Hilfe:Hauptseite/Navigation](#page-9-0).

### <span id="page-10-0"></span>**2.2 Visueller Editor und Quellcode**

Sie sind nicht berechtigt, die Seite zu bearbeiten. Grund:

Die Aktion, welche Sie beantragt haben, ist auf Benutzer beschränkt, welche einer der Gruppen " [Administratoren](https://wiki.oevsv.at/w/index.php?title=Project:Administratoren&action=view), [Sichter](https://wiki.oevsv.at/w/index.php?title=Project:Sichter&action=view), [Prüfer"](https://wiki.oevsv.at/w/index.php?title=Project:Pr%C3%BCfer&action=view) angehören.

Sie können den Quelltext dieser Seite betrachten und kopieren.

<bookshelf src="Book:Wiki-Benutzerhandbuch" /> ==Hilfe: Im Überblick== Hier findest Du Informationen zum Arbeiten mit diesem Wiki.<br><br> ===Navigation im Wiki=== \*[[Hilfe:Hauptseite/Navigation|Navigation im Wiki]] <!-- Erweiterte Suche --> ===Seite erstellen=== \*[[Hilfe:Hauptseite/Seite erstellen|Neue Seite erstellen]] \* [[Hilfe:Hauptseite/Visueller Editor und Quellcode|Visueller Editor und Quellcode]] \*[[Hilfe:Hauptseite /Responsive Design|Responsive Design]] ===Seite bearbeiten=== \*[[Hilfe:Hauptseite/Textformatierung|Texte formatieren]] \*[[Hilfe:Hauptseite/Links|Links einfügen]] \*[[Hilfe:Hauptseite/Bilder und Dateien|Bilder und Dateien einfügen]] <!-- Tabellen --> <!-- Magische Wörter --> ===Inhalte organisieren=== \*[[Hilfe:Hauptseite /Kategorie|Kategorie zuordnen]] \*[[Hilfe:Hauptseite/Unterseiten|Unterseiten im Wiki]] \*[[Hilfe:Hauptseite /Vorlagen|Vorlage nutzen]] ===Werkzeuge=== {{Box Note|boxtype=Note|Note text=Dieser Bereich ist noch in Arbeit.}}<!-- PDF-Export --> <!-- Versionen und Wiederherstellen von Inhalten --> ===Dein Konto=== {{Box Note|boxtype=Note|Note text=Dieser Bereich ist noch in Arbeit.}}<!-- Benutzerkonto anpassen --> <!-- Profil --> <!-- Benachrichtigungen --> ==FAQ (Frequently Asked Questions)== In den FAQs finden sich häufig gestellten Fragen mit einer kurzen Erklärung und ggf. einem weiterführenden Link. Bitte melde auch Wünsche dazu an den [[mailto:oe4vcc@oevsv.at Administrator]] ======Wie kann man Inhalte aus der Zwischenablage (Copy & Paste) ohne Formatierung in eine Wiki-Seite einfügen?====== "<span class="col-blue-dark">Antwort< /span>''': Das Einfügen klappt mit der Tastenkombination '''Strg + Umschalt + v''' Siehe auch[[Hilfe:Hauptseite /Textformatierung| Texte formatieren]] ======Wie kann eine E-Mail-Adresse im Text eingefügt werden? ====== "<span class="col-blue-dark">Antwort</span>": In der Quellcode-Bearbeitung mit <code><nowiki> [[mailto:info@oevsv.at|Empfängername]]</nowiki></code> Daraus entsteht ein Link. Klicken Leser oder Leserinnen dann darauf, wird das E-Mailprogramm gestartet und die E-Mailadresse übergeben. \_\_HIDETITLE\_\_ \_\_NOSTASH\_\_ \_\_NODISCUSSION\_\_

Zurück zur Seite [Hilfe:Hauptseite/Visueller Editor und Quellcode.](#page-10-0)

### <span id="page-11-0"></span>**2.3 Responsive Design**

Sie sind nicht berechtigt, die Seite zu bearbeiten. Grund:

Die Aktion, welche Sie beantragt haben, ist auf Benutzer beschränkt, welche einer der Gruppen " [Administratoren](https://wiki.oevsv.at/w/index.php?title=Project:Administratoren&action=view), [Sichter](https://wiki.oevsv.at/w/index.php?title=Project:Sichter&action=view), [Prüfer"](https://wiki.oevsv.at/w/index.php?title=Project:Pr%C3%BCfer&action=view) angehören.

Sie können den Quelltext dieser Seite betrachten und kopieren.

<bookshelf src="Book:Wiki-Benutzerhandbuch" /> ==Hilfe: Im Überblick== Hier findest Du Informationen zum Arbeiten mit diesem Wiki.<br><br> ===Navigation im Wiki=== \*[[Hilfe:Hauptseite/Navigation|Navigation im Wiki]] <!-- Erweiterte Suche --> ===Seite erstellen=== \*[[Hilfe:Hauptseite/Seite erstellen|Neue Seite erstellen]] \* [[Hilfe:Hauptseite/Visueller Editor und Quellcode|Visueller Editor und Quellcode]] \*[[Hilfe:Hauptseite /Responsive Design|Responsive Design]] ===Seite bearbeiten=== \*[[Hilfe:Hauptseite/Textformatierung|Texte formatieren]] \*[[Hilfe:Hauptseite/Links|Links einfügen]] \*[[Hilfe:Hauptseite/Bilder und Dateien|Bilder und Dateien einfügen]] <!-- Tabellen --> <!-- Magische Wörter --> ===Inhalte organisieren=== \*[[Hilfe:Hauptseite /Kategorie|Kategorie zuordnen]] \*[[Hilfe:Hauptseite/Unterseiten|Unterseiten im Wiki]] \*[[Hilfe:Hauptseite /Vorlagen|Vorlage nutzen]] ===Werkzeuge=== {{Box Note|boxtype=Note|Note text=Dieser Bereich ist noch in Arbeit.}}<!-- PDF-Export --> <!-- Versionen und Wiederherstellen von Inhalten --> ===Dein Konto=== {{Box Note|boxtype=Note|Note text=Dieser Bereich ist noch in Arbeit.}}<!-- Benutzerkonto anpassen --> <!-- Profil --> <!-- Benachrichtigungen --> ==FAQ (Frequently Asked Questions)== In den FAQs finden sich häufig gestellten Fragen mit einer kurzen Erklärung und ggf. einem weiterführenden Link. Bitte melde auch Wünsche dazu an den [[mailto:oe4vcc@oevsv.at Administrator]] ======Wie kann man Inhalte aus der Zwischenablage (Copy & Paste) ohne Formatierung in eine Wiki-Seite einfügen?====== "<span class="col-blue-dark">Antwort< /span>''': Das Einfügen klappt mit der Tastenkombination '''Strg + Umschalt + v''' Siehe auch[[Hilfe:Hauptseite /Textformatierung| Texte formatieren]] ======Wie kann eine E-Mail-Adresse im Text eingefügt werden? ====== "<span class="col-blue-dark">Antwort</span>": In der Quellcode-Bearbeitung mit <code><nowiki> [[mailto:info@oevsv.at|Empfängername]]</nowiki></code> Daraus entsteht ein Link. Klicken Leser oder Leserinnen dann darauf, wird das E-Mailprogramm gestartet und die E-Mailadresse übergeben. \_\_HIDETITLE\_\_ \_\_NOSTASH\_\_ \_\_NODISCUSSION\_\_

Zurück zur Seite [Hilfe:Hauptseite/Responsive Design](#page-11-0).

#### <span id="page-12-0"></span>**3 Seiten erstellen und bearbeiten**

Sie sind nicht berechtigt, die Seite zu bearbeiten. Grund:

Die Aktion, welche Sie beantragt haben, ist auf Benutzer beschränkt, welche einer der Gruppen " [Administratoren](https://wiki.oevsv.at/w/index.php?title=Project:Administratoren&action=view), [Sichter](https://wiki.oevsv.at/w/index.php?title=Project:Sichter&action=view), [Prüfer"](https://wiki.oevsv.at/w/index.php?title=Project:Pr%C3%BCfer&action=view) angehören.

Sie können den Quelltext dieser Seite betrachten und kopieren.

<bookshelf src="Book:Wiki-Benutzerhandbuch" /> ==Hilfe: Im Überblick== Hier findest Du Informationen zum Arbeiten mit diesem Wiki.<br><br> ===Navigation im Wiki=== \*[[Hilfe:Hauptseite/Navigation|Navigation im Wiki]] <!-- Erweiterte Suche --> ===Seite erstellen=== \*[[Hilfe:Hauptseite/Seite erstellen|Neue Seite erstellen]] \* [[Hilfe:Hauptseite/Visueller Editor und Quellcode|Visueller Editor und Quellcode]] \*[[Hilfe:Hauptseite /Responsive Design|Responsive Design]] ===Seite bearbeiten=== \*[[Hilfe:Hauptseite/Textformatierung|Texte formatieren]] \*[[Hilfe:Hauptseite/Links|Links einfügen]] \*[[Hilfe:Hauptseite/Bilder und Dateien|Bilder und Dateien einfügen]] <!-- Tabellen --> <!-- Magische Wörter --> ===Inhalte organisieren=== \*[[Hilfe:Hauptseite /Kategorie|Kategorie zuordnen]] \*[[Hilfe:Hauptseite/Unterseiten|Unterseiten im Wiki]] \*[[Hilfe:Hauptseite /Vorlagen|Vorlage nutzen]] ===Werkzeuge=== {{Box Note|boxtype=Note|Note text=Dieser Bereich ist noch in Arbeit.}}<!-- PDF-Export --> <!-- Versionen und Wiederherstellen von Inhalten --> ===Dein Konto=== {{Box Note|boxtype=Note|Note text=Dieser Bereich ist noch in Arbeit.}}<!-- Benutzerkonto anpassen --> <!-- Profil --> <!-- Benachrichtigungen --> ==FAQ (Frequently Asked Questions)== In den FAQs finden sich häufig gestellten Fragen mit einer kurzen Erklärung und ggf. einem weiterführenden Link. Bitte melde auch Wünsche dazu an den [[mailto:oe4vcc@oevsv.at Administrator]] ======Wie kann man Inhalte aus der Zwischenablage (Copy & Paste) ohne Formatierung in eine Wiki-Seite einfügen?====== "<span class="col-blue-dark">Antwort< /span>''': Das Einfügen klappt mit der Tastenkombination '''Strg + Umschalt + v''' Siehe auch[[Hilfe:Hauptseite /Textformatierung| Texte formatieren]] ======Wie kann eine E-Mail-Adresse im Text eingefügt werden? ====== "<span class="col-blue-dark">Antwort</span>": In der Quellcode-Bearbeitung mit <code><nowiki> [[mailto:info@oevsv.at|Empfängername]]</nowiki></code> Daraus entsteht ein Link. Klicken Leser oder Leserinnen dann darauf, wird das E-Mailprogramm gestartet und die E-Mailadresse übergeben. \_\_HIDETITLE\_\_ \_\_NOSTASH\_\_ \_\_NODISCUSSION\_\_

Die folgende Vorlage wird auf dieser Seite verwendet:

[Vorlage:Box Note](https://wiki.oevsv.at/wiki/Vorlage:Box_Note) [\(Quelltext anzeigen\)](https://wiki.oevsv.at/w/index.php?title=Vorlage:Box_Note&action=edit) (schreibgeschützt)

Zurück zur Seite [Hilfe:Hauptseite/Seite erstellen](#page-12-0).

# <span id="page-13-0"></span>**3.1 Seitenlayout**

Sie sind nicht berechtigt, die Seite zu bearbeiten. Grund:

Die Aktion, welche Sie beantragt haben, ist auf Benutzer beschränkt, welche einer der Gruppen " [Administratoren](https://wiki.oevsv.at/w/index.php?title=Project:Administratoren&action=view), [Sichter](https://wiki.oevsv.at/w/index.php?title=Project:Sichter&action=view), [Prüfer"](https://wiki.oevsv.at/w/index.php?title=Project:Pr%C3%BCfer&action=view) angehören.

Sie können den Quelltext dieser Seite betrachten und kopieren.

<bookshelf src="Book:Wiki-Benutzerhandbuch" /> ==Hilfe: Im Überblick== Hier findest Du Informationen zum Arbeiten mit diesem Wiki.<br><br> ===Navigation im Wiki=== \*[[Hilfe:Hauptseite/Navigation|Navigation im Wiki]] <!-- Erweiterte Suche --> ===Seite erstellen=== \*[[Hilfe:Hauptseite/Seite erstellen|Neue Seite erstellen]] \* [[Hilfe:Hauptseite/Visueller Editor und Quellcode|Visueller Editor und Quellcode]] \*[[Hilfe:Hauptseite /Responsive Design|Responsive Design]] ===Seite bearbeiten=== \*[[Hilfe:Hauptseite/Textformatierung|Texte formatieren]] \*[[Hilfe:Hauptseite/Links|Links einfügen]] \*[[Hilfe:Hauptseite/Bilder und Dateien|Bilder und Dateien einfügen]] <!-- Tabellen --> <!-- Magische Wörter --> ===Inhalte organisieren=== \*[[Hilfe:Hauptseite /Kategorie|Kategorie zuordnen]] \*[[Hilfe:Hauptseite/Unterseiten|Unterseiten im Wiki]] \*[[Hilfe:Hauptseite /Vorlagen|Vorlage nutzen]] ===Werkzeuge=== {{Box Note|boxtype=Note|Note text=Dieser Bereich ist noch in Arbeit.}}<!-- PDF-Export --> <!-- Versionen und Wiederherstellen von Inhalten --> ===Dein Konto=== {{Box Note|boxtype=Note|Note text=Dieser Bereich ist noch in Arbeit.}}<!-- Benutzerkonto anpassen --> <!-- Profil --> <!-- Benachrichtigungen --> ==FAQ (Frequently Asked Questions)== In den FAQs finden sich häufig gestellten Fragen mit einer kurzen Erklärung und ggf. einem weiterführenden Link. Bitte melde auch Wünsche dazu an den [[mailto:oe4vcc@oevsv.at Administrator]] ======Wie kann man Inhalte aus der Zwischenablage (Copy & Paste) ohne Formatierung in eine Wiki-Seite einfügen?====== "<span class="col-blue-dark">Antwort< /span>''': Das Einfügen klappt mit der Tastenkombination '''Strg + Umschalt + v''' Siehe auch[[Hilfe:Hauptseite /Textformatierung| Texte formatieren]] ======Wie kann eine E-Mail-Adresse im Text eingefügt werden? ====== "<span class="col-blue-dark">Antwort</span>": In der Quellcode-Bearbeitung mit <code><nowiki> [[mailto:info@oevsv.at|Empfängername]]</nowiki></code> Daraus entsteht ein Link. Klicken Leser oder Leserinnen dann darauf, wird das E-Mailprogramm gestartet und die E-Mailadresse übergeben. \_\_HIDETITLE\_\_ \_\_NOSTASH\_\_ \_\_NODISCUSSION\_\_

Die folgende Vorlage wird auf dieser Seite verwendet:

[Vorlage:Box Note](https://wiki.oevsv.at/wiki/Vorlage:Box_Note) [\(Quelltext anzeigen\)](https://wiki.oevsv.at/w/index.php?title=Vorlage:Box_Note&action=edit) (schreibgeschützt)

Zurück zur Seite [Hilfe:Hauptseite/Seitenlayout](#page-13-0).

#### <span id="page-14-0"></span>**3.2 Texte formatieren**

Sie sind nicht berechtigt, die Seite zu bearbeiten. Grund:

Die Aktion, welche Sie beantragt haben, ist auf Benutzer beschränkt, welche einer der Gruppen " [Administratoren](https://wiki.oevsv.at/w/index.php?title=Project:Administratoren&action=view), [Sichter](https://wiki.oevsv.at/w/index.php?title=Project:Sichter&action=view), [Prüfer"](https://wiki.oevsv.at/w/index.php?title=Project:Pr%C3%BCfer&action=view) angehören.

Sie können den Quelltext dieser Seite betrachten und kopieren.

<bookshelf src="Book:Wiki-Benutzerhandbuch" /> ==Hilfe: Im Überblick== Hier findest Du Informationen zum Arbeiten mit diesem Wiki.<br><br> ===Navigation im Wiki=== \*[[Hilfe:Hauptseite/Navigation|Navigation im Wiki]] <!-- Erweiterte Suche --> ===Seite erstellen=== \*[[Hilfe:Hauptseite/Seite erstellen|Neue Seite erstellen]] \* [[Hilfe:Hauptseite/Visueller Editor und Quellcode|Visueller Editor und Quellcode]] \*[[Hilfe:Hauptseite /Responsive Design|Responsive Design]] ===Seite bearbeiten=== \*[[Hilfe:Hauptseite/Textformatierung|Texte formatieren]] \*[[Hilfe:Hauptseite/Links|Links einfügen]] \*[[Hilfe:Hauptseite/Bilder und Dateien|Bilder und Dateien einfügen]] <!-- Tabellen --> <!-- Magische Wörter --> ===Inhalte organisieren=== \*[[Hilfe:Hauptseite /Kategorie|Kategorie zuordnen]] \*[[Hilfe:Hauptseite/Unterseiten|Unterseiten im Wiki]] \*[[Hilfe:Hauptseite /Vorlagen|Vorlage nutzen]] ===Werkzeuge=== {{Box Note|boxtype=Note|Note text=Dieser Bereich ist noch in Arbeit.}}<!-- PDF-Export --> <!-- Versionen und Wiederherstellen von Inhalten --> ===Dein Konto=== {{Box Note|boxtype=Note|Note text=Dieser Bereich ist noch in Arbeit.}}<!-- Benutzerkonto anpassen --> <!-- Profil --> <!-- Benachrichtigungen --> ==FAQ (Frequently Asked Questions)== In den FAQs finden sich häufig gestellten Fragen mit einer kurzen Erklärung und ggf. einem weiterführenden Link. Bitte melde auch Wünsche dazu an den [[mailto:oe4vcc@oevsv.at Administrator]] ======Wie kann man Inhalte aus der Zwischenablage (Copy & Paste) ohne Formatierung in eine Wiki-Seite einfügen?====== "<span class="col-blue-dark">Antwort< /span>''': Das Einfügen klappt mit der Tastenkombination '''Strg + Umschalt + v''' Siehe auch[[Hilfe:Hauptseite /Textformatierung| Texte formatieren]] ======Wie kann eine E-Mail-Adresse im Text eingefügt werden? ====== "<span class="col-blue-dark">Antwort</span>": In der Quellcode-Bearbeitung mit <code><nowiki> [[mailto:info@oevsv.at|Empfängername]]</nowiki></code> Daraus entsteht ein Link. Klicken Leser oder Leserinnen dann darauf, wird das E-Mailprogramm gestartet und die E-Mailadresse übergeben. \_\_HIDETITLE\_\_ \_\_NOSTASH\_\_ \_\_NODISCUSSION\_\_

Zurück zur Seite [Hilfe:Hauptseite/Textformatierung.](#page-14-0)

# <span id="page-15-0"></span>**3.3 Links einfügen**

Sie sind nicht berechtigt, die Seite zu bearbeiten. Grund:

Die Aktion, welche Sie beantragt haben, ist auf Benutzer beschränkt, welche einer der Gruppen " [Administratoren](https://wiki.oevsv.at/w/index.php?title=Project:Administratoren&action=view), [Sichter](https://wiki.oevsv.at/w/index.php?title=Project:Sichter&action=view), [Prüfer"](https://wiki.oevsv.at/w/index.php?title=Project:Pr%C3%BCfer&action=view) angehören.

Sie können den Quelltext dieser Seite betrachten und kopieren.

<bookshelf src="Book:Wiki-Benutzerhandbuch" /> ==Hilfe: Im Überblick== Hier findest Du Informationen zum Arbeiten mit diesem Wiki.<br><br> ===Navigation im Wiki=== \*[[Hilfe:Hauptseite/Navigation|Navigation im Wiki]] <!-- Erweiterte Suche --> ===Seite erstellen=== \*[[Hilfe:Hauptseite/Seite erstellen|Neue Seite erstellen]] \* [[Hilfe:Hauptseite/Visueller Editor und Quellcode|Visueller Editor und Quellcode]] \*[[Hilfe:Hauptseite /Responsive Design|Responsive Design]] ===Seite bearbeiten=== \*[[Hilfe:Hauptseite/Textformatierung|Texte formatieren]] \*[[Hilfe:Hauptseite/Links|Links einfügen]] \*[[Hilfe:Hauptseite/Bilder und Dateien|Bilder und Dateien einfügen]] <!-- Tabellen --> <!-- Magische Wörter --> ===Inhalte organisieren=== \*[[Hilfe:Hauptseite /Kategorie|Kategorie zuordnen]] \*[[Hilfe:Hauptseite/Unterseiten|Unterseiten im Wiki]] \*[[Hilfe:Hauptseite /Vorlagen|Vorlage nutzen]] ===Werkzeuge=== {{Box Note|boxtype=Note|Note text=Dieser Bereich ist noch in Arbeit.}}<!-- PDF-Export --> <!-- Versionen und Wiederherstellen von Inhalten --> ===Dein Konto=== {{Box Note|boxtype=Note|Note text=Dieser Bereich ist noch in Arbeit.}}<!-- Benutzerkonto anpassen --> <!-- Profil --> <!-- Benachrichtigungen --> ==FAQ (Frequently Asked Questions)== In den FAQs finden sich häufig gestellten Fragen mit einer kurzen Erklärung und ggf. einem weiterführenden Link. Bitte melde auch Wünsche dazu an den [[mailto:oe4vcc@oevsv.at Administrator]] ======Wie kann man Inhalte aus der Zwischenablage (Copy & Paste) ohne Formatierung in eine Wiki-Seite einfügen?====== "<span class="col-blue-dark">Antwort< /span>''': Das Einfügen klappt mit der Tastenkombination '''Strg + Umschalt + v''' Siehe auch[[Hilfe:Hauptseite /Textformatierung| Texte formatieren]] ======Wie kann eine E-Mail-Adresse im Text eingefügt werden? ====== "<span class="col-blue-dark">Antwort</span>": In der Quellcode-Bearbeitung mit <code><nowiki> [[mailto:info@oevsv.at|Empfängername]]</nowiki></code> Daraus entsteht ein Link. Klicken Leser oder Leserinnen dann darauf, wird das E-Mailprogramm gestartet und die E-Mailadresse übergeben. \_\_HIDETITLE\_\_ \_\_NOSTASH\_\_ \_\_NODISCUSSION\_\_

Die folgende Vorlage wird auf dieser Seite verwendet:

[Vorlage:Box Note](https://wiki.oevsv.at/wiki/Vorlage:Box_Note) [\(Quelltext anzeigen\)](https://wiki.oevsv.at/w/index.php?title=Vorlage:Box_Note&action=edit) (schreibgeschützt)

Zurück zur Seite [Hilfe:Hauptseite/Links.](#page-15-0)

## <span id="page-16-0"></span>**3.4 Bilder und Dateien einfügen**

Sie sind nicht berechtigt, die Seite zu bearbeiten. Grund:

Die Aktion, welche Sie beantragt haben, ist auf Benutzer beschränkt, welche einer der Gruppen " [Administratoren](https://wiki.oevsv.at/w/index.php?title=Project:Administratoren&action=view), [Sichter](https://wiki.oevsv.at/w/index.php?title=Project:Sichter&action=view), [Prüfer"](https://wiki.oevsv.at/w/index.php?title=Project:Pr%C3%BCfer&action=view) angehören.

Sie können den Quelltext dieser Seite betrachten und kopieren.

<bookshelf src="Book:Wiki-Benutzerhandbuch" /> ==Hilfe: Im Überblick== Hier findest Du Informationen zum Arbeiten mit diesem Wiki.<br><br> ===Navigation im Wiki=== \*[[Hilfe:Hauptseite/Navigation|Navigation im Wiki]] <!-- Erweiterte Suche --> ===Seite erstellen=== \*[[Hilfe:Hauptseite/Seite erstellen|Neue Seite erstellen]] \* [[Hilfe:Hauptseite/Visueller Editor und Quellcode|Visueller Editor und Quellcode]] \*[[Hilfe:Hauptseite /Responsive Design|Responsive Design]] ===Seite bearbeiten=== \*[[Hilfe:Hauptseite/Textformatierung|Texte formatieren]] \*[[Hilfe:Hauptseite/Links|Links einfügen]] \*[[Hilfe:Hauptseite/Bilder und Dateien|Bilder und Dateien einfügen]] <!-- Tabellen --> <!-- Magische Wörter --> ===Inhalte organisieren=== \*[[Hilfe:Hauptseite /Kategorie|Kategorie zuordnen]] \*[[Hilfe:Hauptseite/Unterseiten|Unterseiten im Wiki]] \*[[Hilfe:Hauptseite /Vorlagen|Vorlage nutzen]] ===Werkzeuge=== {{Box Note|boxtype=Note|Note text=Dieser Bereich ist noch in Arbeit.}}<!-- PDF-Export --> <!-- Versionen und Wiederherstellen von Inhalten --> ===Dein Konto=== {{Box Note|boxtype=Note|Note text=Dieser Bereich ist noch in Arbeit.}}<!-- Benutzerkonto anpassen --> <!-- Profil --> <!-- Benachrichtigungen --> ==FAQ (Frequently Asked Questions)== In den FAQs finden sich häufig gestellten Fragen mit einer kurzen Erklärung und ggf. einem weiterführenden Link. Bitte melde auch Wünsche dazu an den [[mailto:oe4vcc@oevsv.at Administrator]] ======Wie kann man Inhalte aus der Zwischenablage (Copy & Paste) ohne Formatierung in eine Wiki-Seite einfügen?====== "<span class="col-blue-dark">Antwort< /span>''': Das Einfügen klappt mit der Tastenkombination '''Strg + Umschalt + v''' Siehe auch[[Hilfe:Hauptseite /Textformatierung| Texte formatieren]] ======Wie kann eine E-Mail-Adresse im Text eingefügt werden? ====== "<span class="col-blue-dark">Antwort</span>": In der Quellcode-Bearbeitung mit <code><nowiki> [[mailto:info@oevsv.at|Empfängername]]</nowiki></code> Daraus entsteht ein Link. Klicken Leser oder Leserinnen dann darauf, wird das E-Mailprogramm gestartet und die E-Mailadresse übergeben. \_\_HIDETITLE\_\_ \_\_NOSTASH\_\_ \_\_NODISCUSSION\_\_

Die folgende Vorlage wird auf dieser Seite verwendet:

[Vorlage:Box Note](https://wiki.oevsv.at/wiki/Vorlage:Box_Note) [\(Quelltext anzeigen\)](https://wiki.oevsv.at/w/index.php?title=Vorlage:Box_Note&action=edit) (schreibgeschützt)

Zurück zur Seite [Hilfe:Hauptseite/Bilder und Dateien.](#page-16-0)

#### <span id="page-17-0"></span>**3.5 Kategorien zuordnen**

Sie sind nicht berechtigt, die Seite zu bearbeiten. Grund:

Die Aktion, welche Sie beantragt haben, ist auf Benutzer beschränkt, welche einer der Gruppen " [Administratoren](https://wiki.oevsv.at/w/index.php?title=Project:Administratoren&action=view), [Sichter](https://wiki.oevsv.at/w/index.php?title=Project:Sichter&action=view), [Prüfer"](https://wiki.oevsv.at/w/index.php?title=Project:Pr%C3%BCfer&action=view) angehören.

Sie können den Quelltext dieser Seite betrachten und kopieren.

<bookshelf src="Book:Wiki-Benutzerhandbuch" /> ==Hilfe: Im Überblick== Hier findest Du Informationen zum Arbeiten mit diesem Wiki.<br><br> ===Navigation im Wiki=== \*[[Hilfe:Hauptseite/Navigation|Navigation im Wiki]] <!-- Erweiterte Suche --> ===Seite erstellen=== \*[[Hilfe:Hauptseite/Seite erstellen|Neue Seite erstellen]] \* [[Hilfe:Hauptseite/Visueller Editor und Quellcode|Visueller Editor und Quellcode]] \*[[Hilfe:Hauptseite /Responsive Design|Responsive Design]] ===Seite bearbeiten=== \*[[Hilfe:Hauptseite/Textformatierung|Texte formatieren]] \*[[Hilfe:Hauptseite/Links|Links einfügen]] \*[[Hilfe:Hauptseite/Bilder und Dateien|Bilder und Dateien einfügen]] <!-- Tabellen --> <!-- Magische Wörter --> ===Inhalte organisieren=== \*[[Hilfe:Hauptseite /Kategorie|Kategorie zuordnen]] \*[[Hilfe:Hauptseite/Unterseiten|Unterseiten im Wiki]] \*[[Hilfe:Hauptseite /Vorlagen|Vorlage nutzen]] ===Werkzeuge=== {{Box Note|boxtype=Note|Note text=Dieser Bereich ist noch in Arbeit.}}<!-- PDF-Export --> <!-- Versionen und Wiederherstellen von Inhalten --> ===Dein Konto=== {{Box Note|boxtype=Note|Note text=Dieser Bereich ist noch in Arbeit.}}<!-- Benutzerkonto anpassen --> <!-- Profil --> <!-- Benachrichtigungen --> ==FAQ (Frequently Asked Questions)== In den FAQs finden sich häufig gestellten Fragen mit einer kurzen Erklärung und ggf. einem weiterführenden Link. Bitte melde auch Wünsche dazu an den [[mailto:oe4vcc@oevsv.at Administrator]] ======Wie kann man Inhalte aus der Zwischenablage (Copy & Paste) ohne Formatierung in eine Wiki-Seite einfügen?====== "<span class="col-blue-dark">Antwort< /span>''': Das Einfügen klappt mit der Tastenkombination '''Strg + Umschalt + v''' Siehe auch[[Hilfe:Hauptseite /Textformatierung| Texte formatieren]] ======Wie kann eine E-Mail-Adresse im Text eingefügt werden? ====== "<span class="col-blue-dark">Antwort</span>": In der Quellcode-Bearbeitung mit <code><nowiki> [[mailto:info@oevsv.at|Empfängername]]</nowiki></code> Daraus entsteht ein Link. Klicken Leser oder Leserinnen dann darauf, wird das E-Mailprogramm gestartet und die E-Mailadresse übergeben. \_\_HIDETITLE\_\_ \_\_NOSTASH\_\_ \_\_NODISCUSSION\_\_

Die folgende Vorlage wird auf dieser Seite verwendet:

[Vorlage:Box Note](https://wiki.oevsv.at/wiki/Vorlage:Box_Note) [\(Quelltext anzeigen\)](https://wiki.oevsv.at/w/index.php?title=Vorlage:Box_Note&action=edit) (schreibgeschützt)

Zurück zur Seite [Hilfe:Hauptseite/Kategorie](#page-17-0).

### <span id="page-18-0"></span>**3.6 Unterseiten im Wiki**

Sie sind nicht berechtigt, die Seite zu bearbeiten. Grund:

Die Aktion, welche Sie beantragt haben, ist auf Benutzer beschränkt, welche einer der Gruppen " [Administratoren](https://wiki.oevsv.at/w/index.php?title=Project:Administratoren&action=view), [Sichter](https://wiki.oevsv.at/w/index.php?title=Project:Sichter&action=view), [Prüfer"](https://wiki.oevsv.at/w/index.php?title=Project:Pr%C3%BCfer&action=view) angehören.

Sie können den Quelltext dieser Seite betrachten und kopieren.

<bookshelf src="Book:Wiki-Benutzerhandbuch" /> ==Hilfe: Im Überblick== Hier findest Du Informationen zum Arbeiten mit diesem Wiki.<br><br> ===Navigation im Wiki=== \*[[Hilfe:Hauptseite/Navigation|Navigation im Wiki]] <!-- Erweiterte Suche --> ===Seite erstellen=== \*[[Hilfe:Hauptseite/Seite erstellen|Neue Seite erstellen]] \* [[Hilfe:Hauptseite/Visueller Editor und Quellcode|Visueller Editor und Quellcode]] \*[[Hilfe:Hauptseite /Responsive Design|Responsive Design]] ===Seite bearbeiten=== \*[[Hilfe:Hauptseite/Textformatierung|Texte formatieren]] \*[[Hilfe:Hauptseite/Links|Links einfügen]] \*[[Hilfe:Hauptseite/Bilder und Dateien|Bilder und Dateien einfügen]] <!-- Tabellen --> <!-- Magische Wörter --> ===Inhalte organisieren=== \*[[Hilfe:Hauptseite /Kategorie|Kategorie zuordnen]] \*[[Hilfe:Hauptseite/Unterseiten|Unterseiten im Wiki]] \*[[Hilfe:Hauptseite /Vorlagen|Vorlage nutzen]] ===Werkzeuge=== {{Box Note|boxtype=Note|Note text=Dieser Bereich ist noch in Arbeit.}}<!-- PDF-Export --> <!-- Versionen und Wiederherstellen von Inhalten --> ===Dein Konto=== {{Box Note|boxtype=Note|Note text=Dieser Bereich ist noch in Arbeit.}}<!-- Benutzerkonto anpassen --> <!-- Profil --> <!-- Benachrichtigungen --> ==FAQ (Frequently Asked Questions)== In den FAQs finden sich häufig gestellten Fragen mit einer kurzen Erklärung und ggf. einem weiterführenden Link. Bitte melde auch Wünsche dazu an den [[mailto:oe4vcc@oevsv.at Administrator]] ======Wie kann man Inhalte aus der Zwischenablage (Copy & Paste) ohne Formatierung in eine Wiki-Seite einfügen?====== "<span class="col-blue-dark">Antwort< /span>''': Das Einfügen klappt mit der Tastenkombination '''Strg + Umschalt + v''' Siehe auch[[Hilfe:Hauptseite /Textformatierung| Texte formatieren]] ======Wie kann eine E-Mail-Adresse im Text eingefügt werden? ====== "<span class="col-blue-dark">Antwort</span>": In der Quellcode-Bearbeitung mit <code><nowiki> [[mailto:info@oevsv.at|Empfängername]]</nowiki></code> Daraus entsteht ein Link. Klicken Leser oder Leserinnen dann darauf, wird das E-Mailprogramm gestartet und die E-Mailadresse übergeben. \_\_HIDETITLE\_\_ \_\_NOSTASH\_\_ \_\_NODISCUSSION\_\_

Zurück zur Seite [Hilfe:Hauptseite/Unterseiten.](#page-18-0)

#### <span id="page-19-0"></span>**3.7 Vorlagen nutzen**

Sie sind nicht berechtigt, die Seite zu bearbeiten. Grund:

Die Aktion, welche Sie beantragt haben, ist auf Benutzer beschränkt, welche einer der Gruppen " [Administratoren](https://wiki.oevsv.at/w/index.php?title=Project:Administratoren&action=view), [Sichter](https://wiki.oevsv.at/w/index.php?title=Project:Sichter&action=view), [Prüfer"](https://wiki.oevsv.at/w/index.php?title=Project:Pr%C3%BCfer&action=view) angehören.

Sie können den Quelltext dieser Seite betrachten und kopieren.

<bookshelf src="Book:Wiki-Benutzerhandbuch" /> ==Hilfe: Im Überblick== Hier findest Du Informationen zum Arbeiten mit diesem Wiki.<br><br> ===Navigation im Wiki=== \*[[Hilfe:Hauptseite/Navigation|Navigation im Wiki]] <!-- Erweiterte Suche --> ===Seite erstellen=== \*[[Hilfe:Hauptseite/Seite erstellen|Neue Seite erstellen]] \* [[Hilfe:Hauptseite/Visueller Editor und Quellcode|Visueller Editor und Quellcode]] \*[[Hilfe:Hauptseite /Responsive Design|Responsive Design]] ===Seite bearbeiten=== \*[[Hilfe:Hauptseite/Textformatierung|Texte formatieren]] \*[[Hilfe:Hauptseite/Links|Links einfügen]] \*[[Hilfe:Hauptseite/Bilder und Dateien|Bilder und Dateien einfügen]] <!-- Tabellen --> <!-- Magische Wörter --> ===Inhalte organisieren=== \*[[Hilfe:Hauptseite /Kategorie|Kategorie zuordnen]] \*[[Hilfe:Hauptseite/Unterseiten|Unterseiten im Wiki]] \*[[Hilfe:Hauptseite /Vorlagen|Vorlage nutzen]] ===Werkzeuge=== {{Box Note|boxtype=Note|Note text=Dieser Bereich ist noch in Arbeit.}}<!-- PDF-Export --> <!-- Versionen und Wiederherstellen von Inhalten --> ===Dein Konto=== {{Box Note|boxtype=Note|Note text=Dieser Bereich ist noch in Arbeit.}}<!-- Benutzerkonto anpassen --> <!-- Profil --> <!-- Benachrichtigungen --> ==FAQ (Frequently Asked Questions)== In den FAQs finden sich häufig gestellten Fragen mit einer kurzen Erklärung und ggf. einem weiterführenden Link. Bitte melde auch Wünsche dazu an den [[mailto:oe4vcc@oevsv.at Administrator]] ======Wie kann man Inhalte aus der Zwischenablage (Copy & Paste) ohne Formatierung in eine Wiki-Seite einfügen?====== "<span class="col-blue-dark">Antwort< /span>''': Das Einfügen klappt mit der Tastenkombination '''Strg + Umschalt + v''' Siehe auch[[Hilfe:Hauptseite /Textformatierung| Texte formatieren]] ======Wie kann eine E-Mail-Adresse im Text eingefügt werden? ====== "<span class="col-blue-dark">Antwort</span>": In der Quellcode-Bearbeitung mit <code><nowiki> [[mailto:info@oevsv.at|Empfängername]]</nowiki></code> Daraus entsteht ein Link. Klicken Leser oder Leserinnen dann darauf, wird das E-Mailprogramm gestartet und die E-Mailadresse übergeben. \_\_HIDETITLE\_\_ \_\_NOSTASH\_\_ \_\_NODISCUSSION\_\_

Die folgende Vorlage wird auf dieser Seite verwendet:

[Vorlage:Box Note](https://wiki.oevsv.at/wiki/Vorlage:Box_Note) [\(Quelltext anzeigen\)](https://wiki.oevsv.at/w/index.php?title=Vorlage:Box_Note&action=edit) (schreibgeschützt)

Zurück zur Seite [Hilfe:Hauptseite/Vorlagen](#page-19-0).